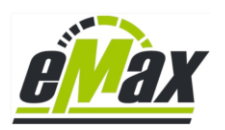

Juni 2020

# **Wiederbelebung eines nicht mehr funktionierenden STEPS8000 Systems**

**(z.B. nach einem abgebrochenen Bluetooth Firmwareupdate)**

### **Ausgangssituation:**

- Das STEPS8000 System startet nicht mehr ordnungsgemäß nach dem Einschalten des Fahrrads (bspw. nach einem Verbindungsabbruch bei einen Bluetooth Firmwareupdate).

### **Symptome:**

- STEPS8000 System reagiert nicht, meist bleibt das Display dunkel
- Es ist nicht mehr möglich sich in gewohnter Weise via *eTube* und dem PCE1/ PCE02 Interface mit dem STEPS Gesamtsystem zu verbinden, die Drive Unit (Motor) wird nicht mehr korrekt in *eTube* angezeigt.

### **Für die Wiederbelebung notwendige Dinge:**

- **PCE1** oder **PCE02** Interface (Shimano **SM-PCE1** bzw. **SM-PCE02**) Das BCR2 interface ist für diese Rettungsaktion nicht geeignet …
- Shimano *eTube* Software für Windows (>= version 3.3.2) <http://e-tubeproject.shimano.com/application/>

### **Anmerkung:**

Falls nicht die Drive Unit (Motor) sondern eine andere Di2 Komponente nicht korrekt in *eTube* angezeigt wird, so muss entsprechend diese fehlende Komponente vom Gesamtsystem getrennt und über die nachfolgend beschriebene "Direktverbindung" angeschlossen werden.

## **Los geht´s:**

1. Entferne die linksseitige Abdeckung des STEPS8000 Motor über diese 3 Schrauben:

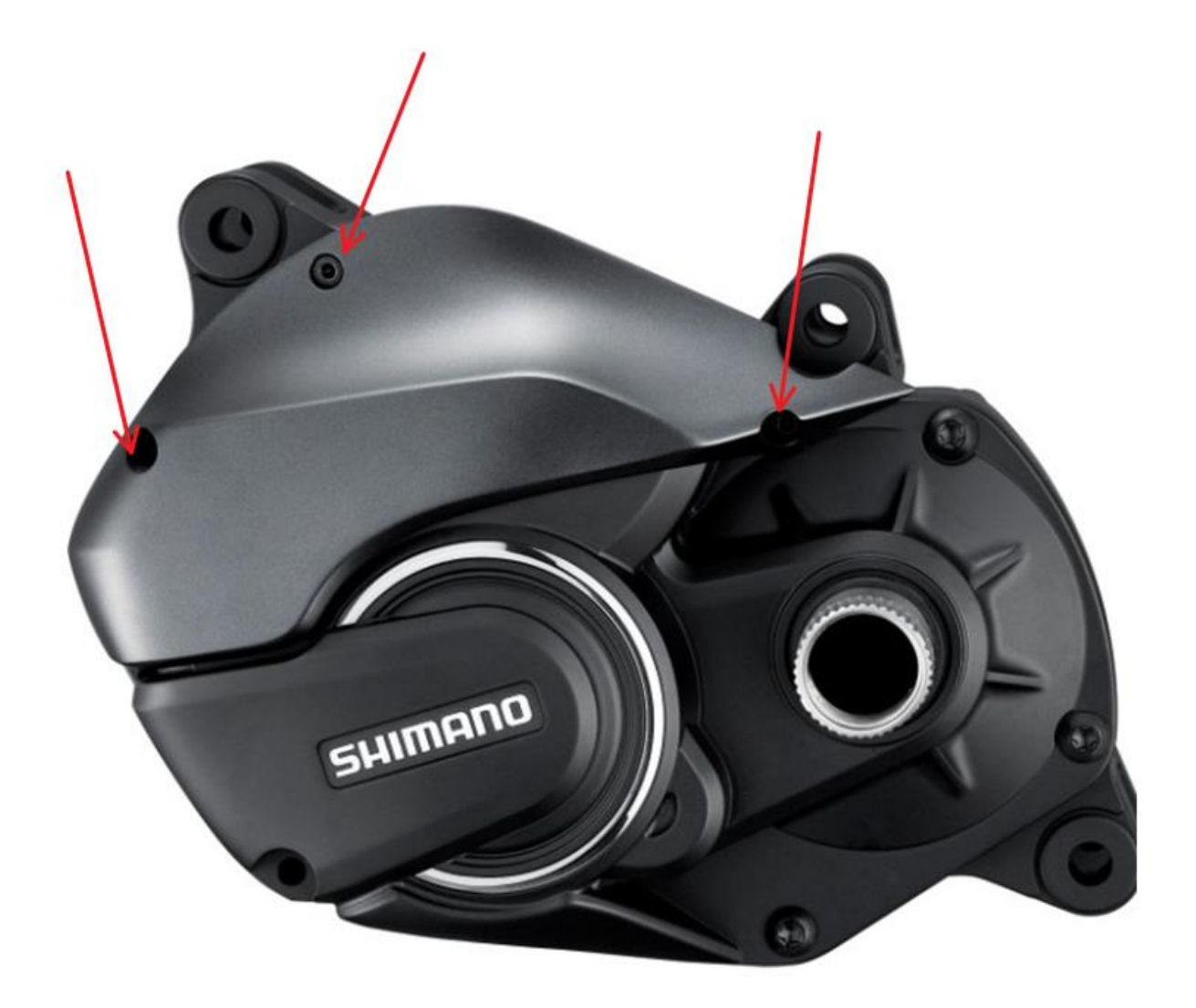

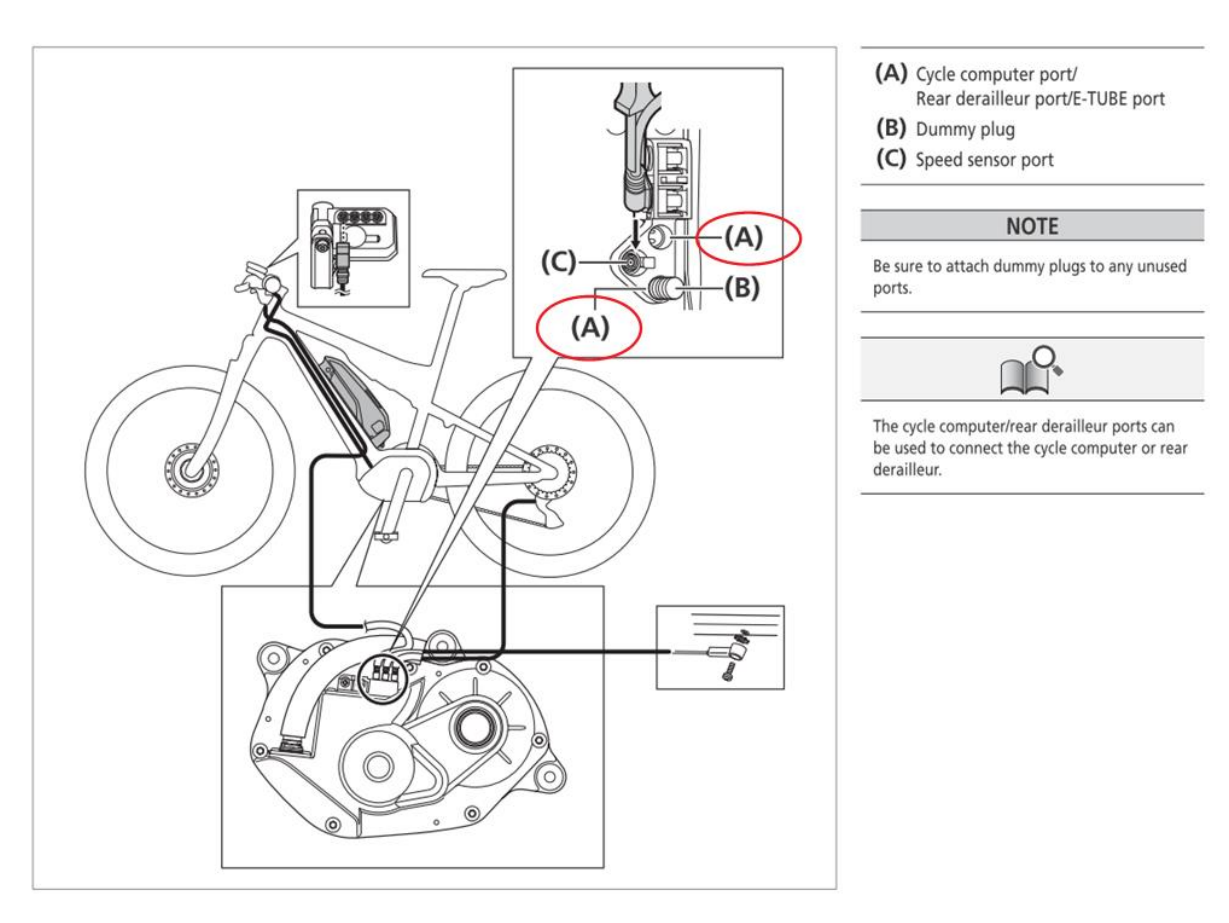

2. Entferne alle Di2 Steckverbindungen (2x gekennzeichnet mit "A") von der Motoreinheit:

- Es gibt davon mindestens eine Verbindung (zum Display) entferne diese Verbindung. Idealerweise zum Entfernen des Steckers das Shimano Werkzeug "TL-EW02" verwenden. Ansonsten mit viel Fingerspitzengefühl den Stecker von Hand oder vorsichtig mit einer Zange abziehen.
- Fall sich zusätzlich ein elektronisches Di2 Schaltwerk am Fahrrad befindet muss auch diese zweite Di2 Verbindung vom Motor entfernt werden.
- Der Stecker vom Geschwindigkeitssensor (im Bild mit "**C"** dargestellt) muss nicht entfernt werden.
	- 3. Verbinde nun das PCE1 / PCE02 Interface mit einem der beiliegenden Kabel direkt mit dem Motor durch Verwendung einer der freien beiden Steckverbindungen ("**A**"). Bitte beachten Sie dass das Kabel vollkommen in der Buchse des Motors einrastet. Idealerweise verwenden Sie ein TL-EW2 Werkzeug von Shimano hierfür.
	- 4. Das zweite Kabel welches in der Regel bei der Auslieferung des PCE1 / PCE02 Interfaces beiliegt wird nicht verwendet!
	- 5. Verbinde das PCE1 / PCE02 Interface über das USB Kabel mit dem Windows PC
	- 6. Installiere die *eTube* Software und zugehörige Treiber auf dem Windows PC (falls nicht bereits geschehen)
	- *7.* Schalte das elektrische System des Fahrrads ein
	- *8.* Starte die *eTube* Software

9. Anstelle des normalen "E8000" Betriebsmodus, starte den "Direktverbindungs" - Modus

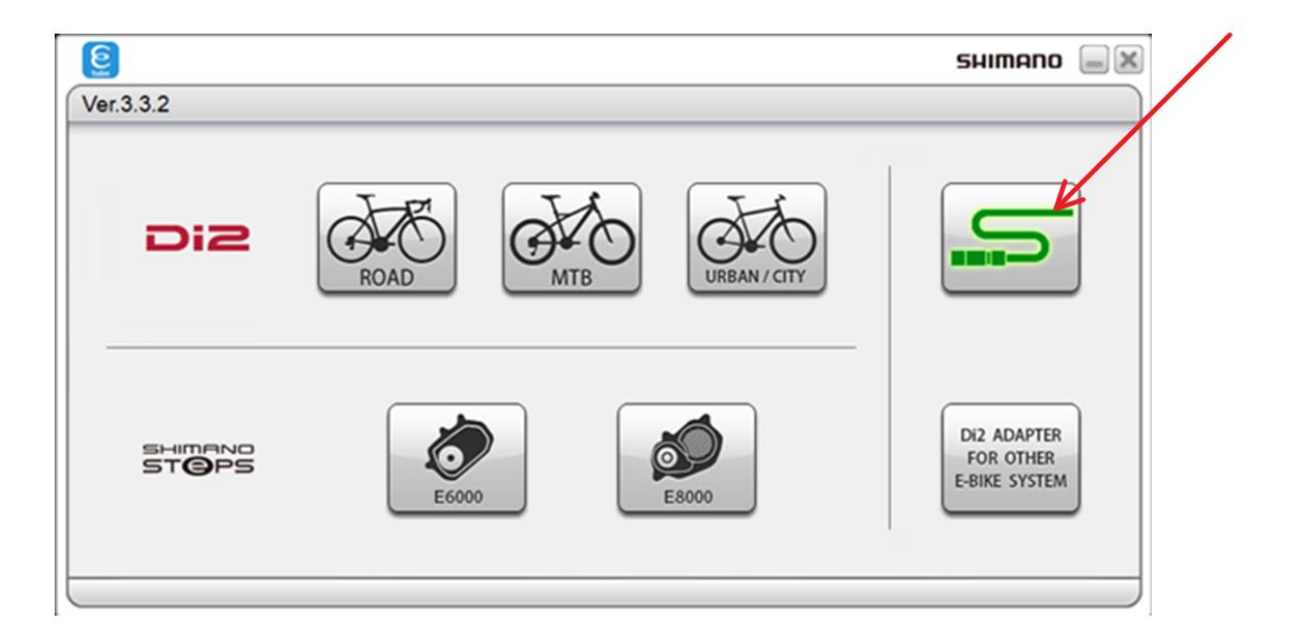

#### 10. Drücke "*Weiter*"

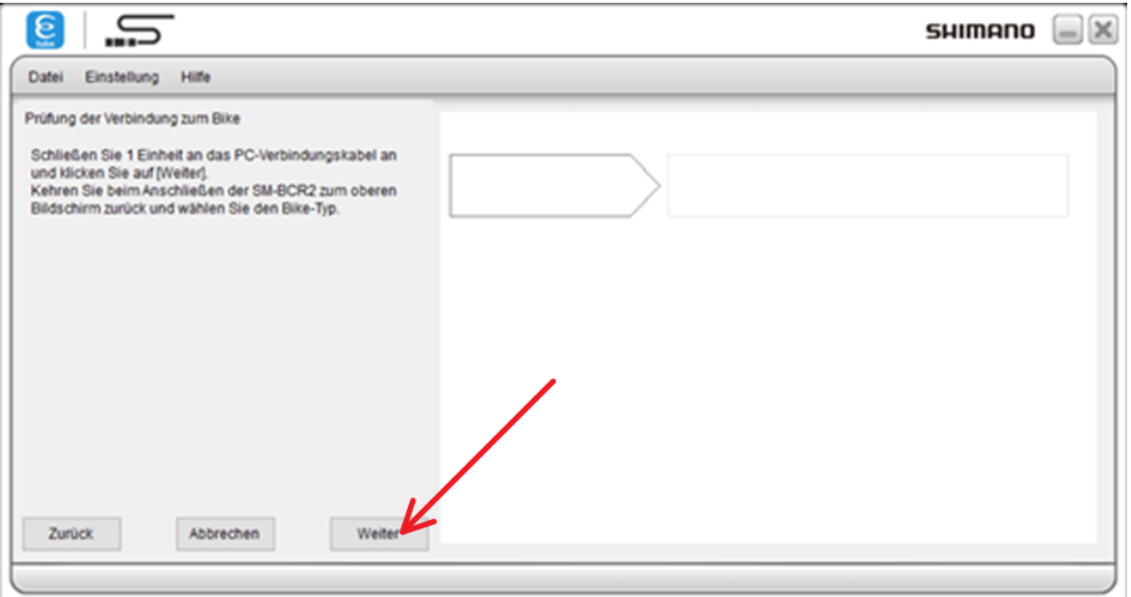

11. Bitte Geduld, an dieser Stelle kann es etwas dauern …

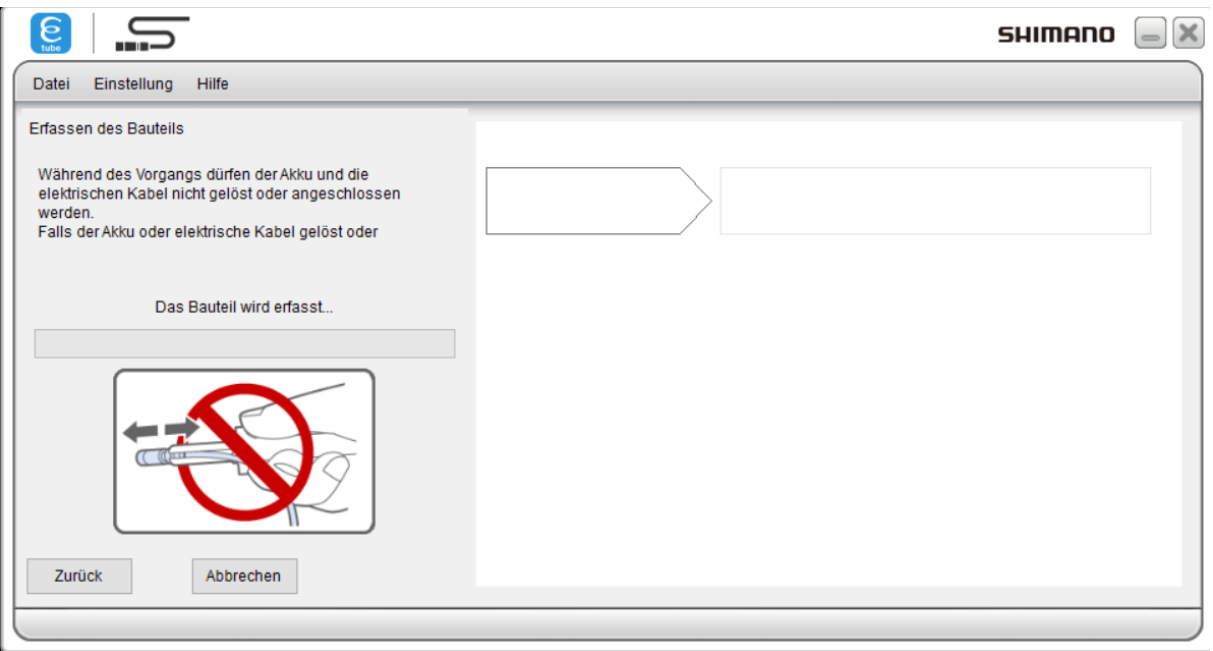

### 12. Irgendwann erscheint dann eine etwas verwirrende Meldung:

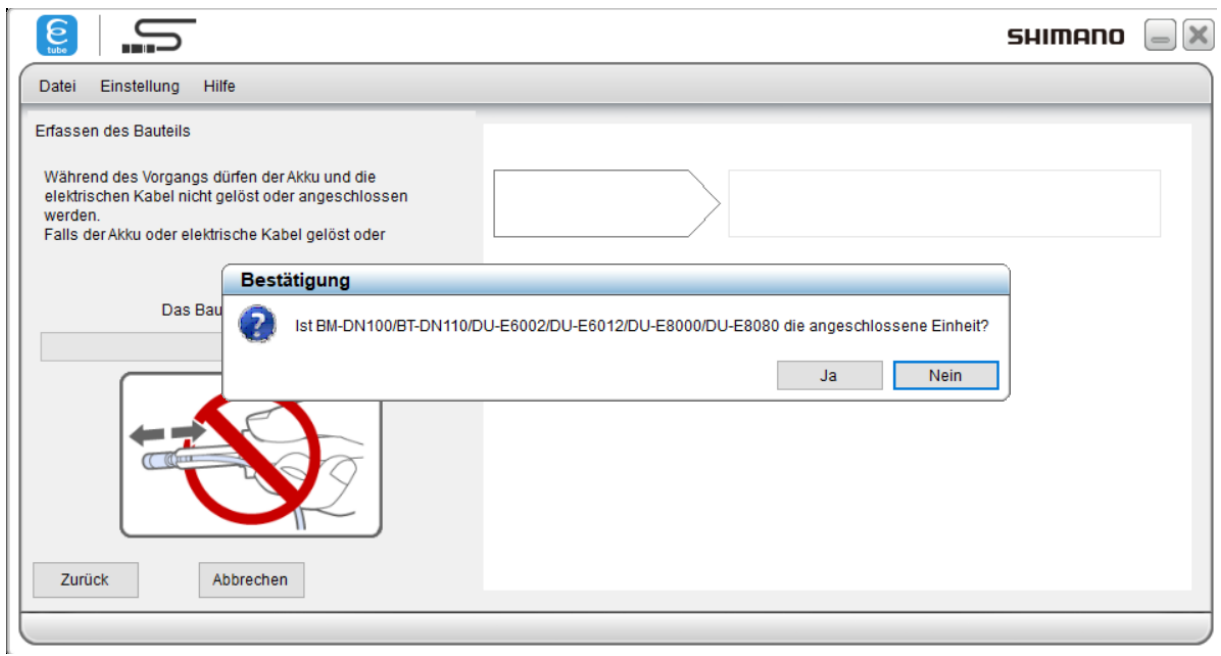

13. Diese Meldung trotzdem mit "*Ja*" bestätigen, da "DU-E8000" im Text erwähnt wird…

### 14. Die Meldung dass kein Bauteil erkannt wurde erscheint, daraufhin "Weiter" drücken:

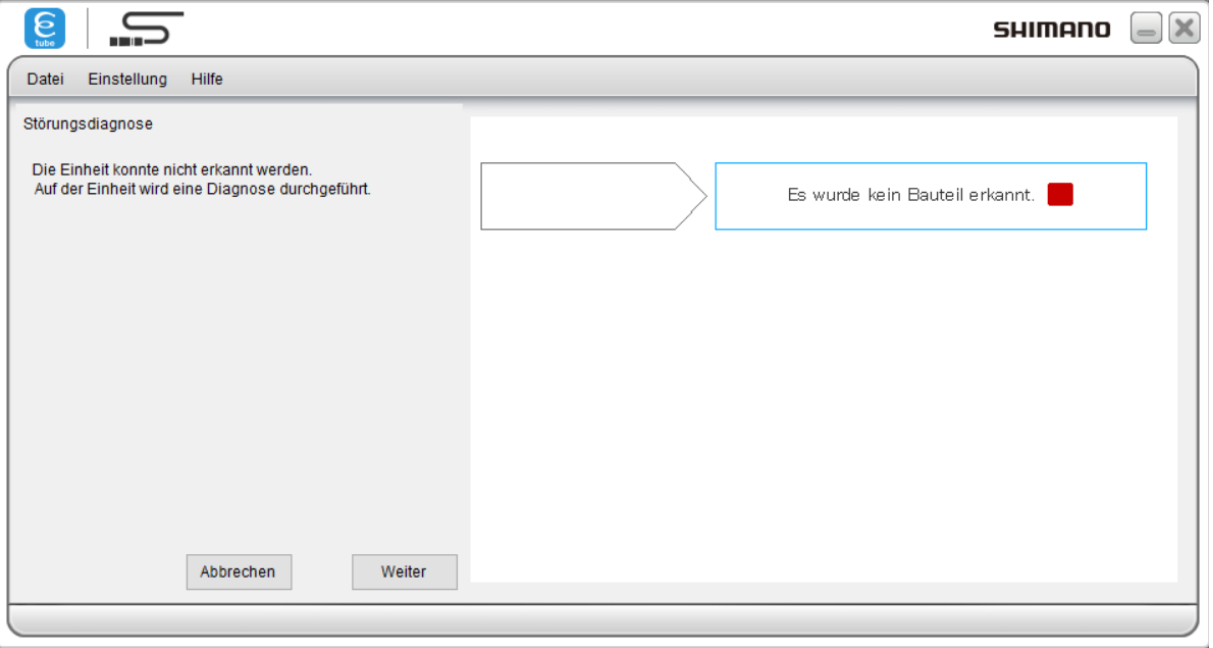

15. Dieser Zustand wirkt nun wie ein Teufelskreis, weil es nur einen aktivierbaren "Abbrechen" Knopf zeigt und es somit anscheinend keinen Weg gibt weiter zu kommen:

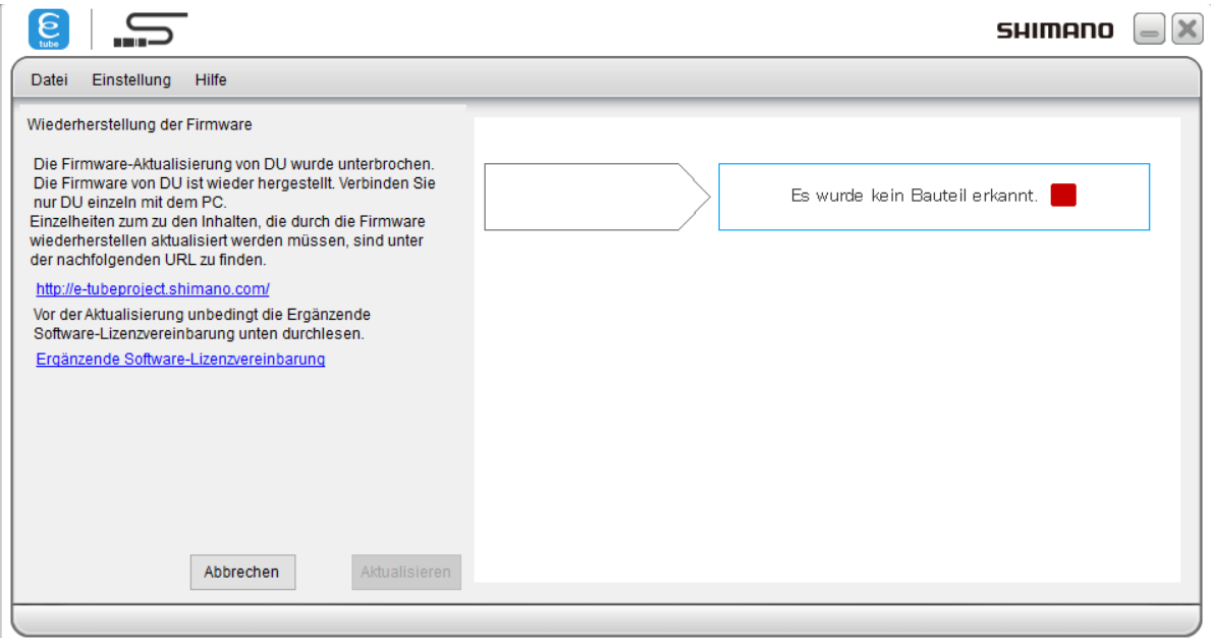

16. Der große Trick besteht darin an dieser Stelle auf den blauen Link "Ergänzende Software-Lizenzvereinbarung" zu drücken, diesen Text zu **lesen und zu akzeptieren**:

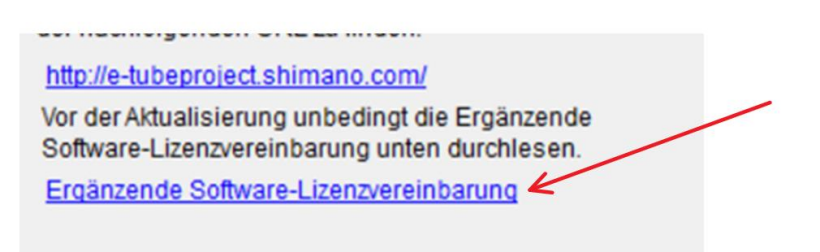

17. Nachdem die Software-Lizenzvereinbarung gelesen und akzeptiert wurde, wird der rechte Knopf "Aktualisieren" aktivierbar. Nachdem dann dieser "Aktualisieren" Knopf gedrückt wird, wird anschließend die Firmware des Motors komplett neu aktualisiert. Danach ist es in der Regel möglich dass das STEPS8000 System wieder korrekt startet!

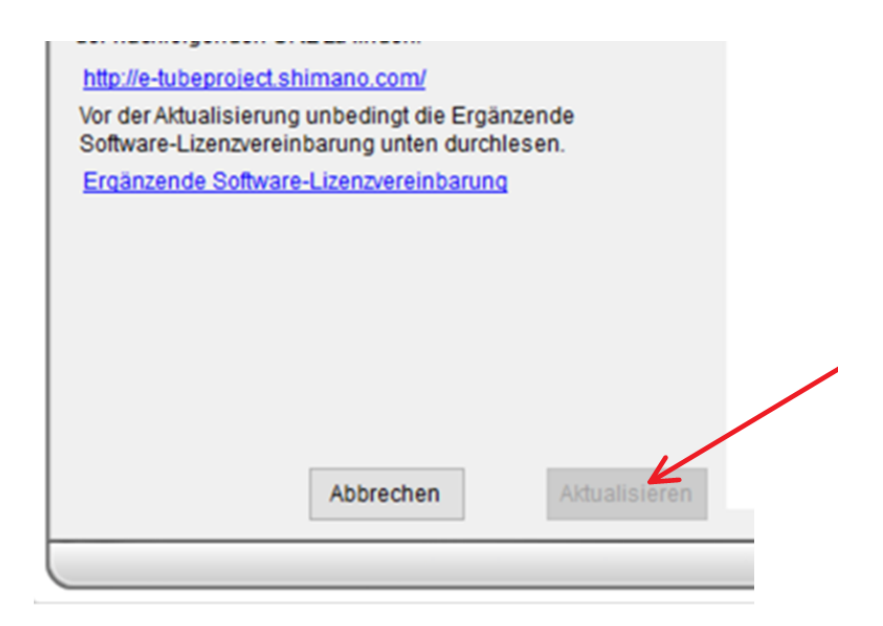

- 18. Bitte nun das PCE1 / PCE02 Interface wieder entfernen, die ursprünglichen Di2 Kabel wieder am Motor anschließen (dabei darauf achten dass die Di2 Stecker mit einem gefühlten Klick korrekt einrasten).
- 19. Falls das System danach wieder korrekt startet nun die Motorabdeckung wieder anschrauben und dabei darauf achten die 3 Schrauben mit dem korrekten Drehmoment anzuziehen um das Gewinde im Motorgehäuse nicht zu beschädigen.

### Viel Erfolg!

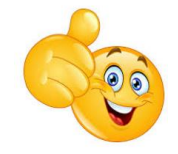

Haftungsausschluss:

Für eventuell gegenwärtig oder zukünftig entstehende Schäden an Gegenständen und / oder Personen durch die Nutzung dieses Dokuments wird keinerlei Haftung übernommen.